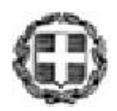

**ΕΛΛΗΝΙΚΗ ΔΗΜΟΚΡΑΤΙΑ ΥΠΟΥΡΓΕΙΟ ΠΑΙΔΕΙΑΣ & ΘΡΗΣΚΕΥΜΑΤΩΝ ΓΕΝΙΚΗ ΓΡΑΜΜΑΤΕΙΑ ΕΠΑΓΓΕΛΜΑΤΙΚΗΣ ΕΚΠΑΙΔΕΥΣΗΣ, ΚΑΤΑΡΤΙΣΗΣ, ΔΙΑ ΒΙΟΥ ΜΑΘΗΣΗΣ ΚΑΙ ΝΕΟΛΑΙΑΣ ΔΙΕΥΘΥΝΣΗ ΕΦΑΡΜΟΓΗΣ ΕΠΑΓΓΕΛΜΑΤΙΚΗΣ ΚΑΤΑΡΤΙΣΗΣ 1ο Δ.Ι.Ε.Κ. ΗΡΑΚΛΕΙΟΥ ΠΡΟΟΔΟΣ ΧΕΙΜΕΡΙΝΟΥ ΕΞΑΜΗΝΟΥ 2021Β**

**ΕΙΔΙΚΟΤΗΤΑ: ΣΤΕΛΕΧΟΣ ΜΗΧΑΝΟΓΡΑΦΗΜΕΝΟΥ ΛΟΓΙΣΤΗΡΙΟΥ – ΦΟΡΟΤΕΧΝΙΚΟΥ ΓΡΑΦΕΙΟΥ Μάθημα: ΕΠΕΞΕΡΓΑΣΙΑ ΚΕΙΜΕΝΟΥ (Η/Υ) - ΕΡΓΑΣΤΗΡΙΟ ΚΑΘΗΓΗΤΗΣ: ΓΕΩΡΓΙΟΣ ΔΕΣΠΟΤΟΠΟΥΛΟΣ ΣΠΟΥΔΑΣΤΗΣ: ΗΜΕΡΟΜΗΝΙΑ: 08/12/2021**

### **ΑΣΚΗΣΕΙΣ**

**1. Μορφοποίηση Χαρακτήρων:** Στην παρακάτω παράγραφο εφαρμόστε τις ακόλουθες μορφοποιήσεις:

**- Font:** Verdana , **Μέγεθος:** 14

- Οι λέξεις "επεξεργασία κειμένου" με έντονα και πλαγιαστά γράμματα.

- Οι λέξεις "πληκτρολόγηση" , "μορφοποίηση" και "ειδικότερη επεξεργασία" και "εκτύπωση" με πλαγιαστά γράμματα χρώματος μπλε.

- **αυξήστε** για τις λέξεις "επεξεργασία κειμένου" την απόσταση μεταξύ των γραμμάτων σε 2 στ

Με την εμφάνιση των υπολογιστών η επεξεργασία κειμένου απέκτησε ιδιαίτερο νόημα, και όταν σήμερα μιλάμε για επεξεργασία κειμένου εννοούμε ένα πλήθος ενεργειών που ξεκινούν από την πληκτρολόγηση του κειμένου, προχωρούν στη μορφοποίησή του και στην ειδικότερη επεξεργασία του και καταλήγουν στην εκτύπωσή του

**2. Μορφοποίηση Παραγράφου:** Στις παρακάτω παραγράφους εφαρμόστε τις ακόλουθες μορφοποιήσεις:

- Πλήρη Στοίχιση

- Κενό μετά την παράγραφο 6στ.
- Απόσταση γραμμών : 1.5
- Ειδική Εσοχή στην πρώτη γραμμή κατά 1 εκ

Με την εμφάνιση των υπολογιστών η επεξεργασία κειμένου απέκτησε ιδιαίτερο νόημα, και όταν σήμερα μιλάμε για επεξεργασία κειμένου εννοούμε ένα πλήθος ενεργειών που ξεκινούν από την πληκτρολόγηση του κειμένου, προχωρούν στη μορφοποίησή του και στην ειδικότερη επεξεργασία του και καταλήγουν στην εκτύπωσή του

Τα πλεονεκτήματα της επεξεργασίας κειμένου στον υπολογιστή, σε σχέση με τον παραδοσιακό τρόπο του γραψίματος με το χέρι, ή ακόμα σε σχέση με το γράψιμο στη γραφομηχανή, είναι τεράστια. Αναφέροντας τα σημαντικότερα από αυτά θα σταθούμε στα εξής:

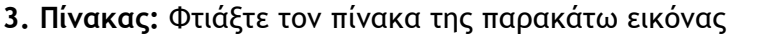

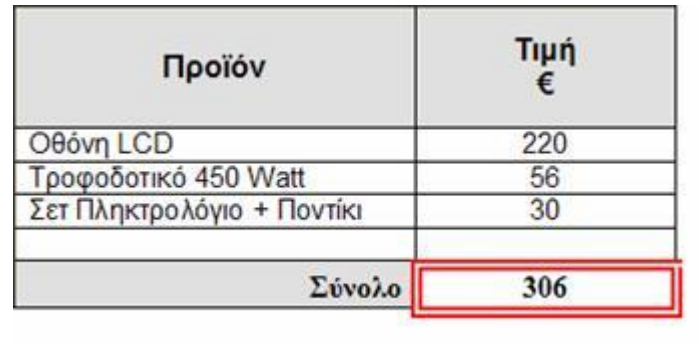

**4. Αρίθμηση:** Στις παρακάτω γραμμές εισάγετε αρίθμηση (1, 2, .... , 5).

Εύκολη διόρθωση λαθών.

Αποθήκευση του κειμένου για μεταγενέστερη επεξεργασία, αναπαραγωγή ή εκτύπωση.

Πολλές δυνατότητες διαμόρφωσης της εμφάνισης του κειμένου

Ταχύτατη αναδιάρθρωση του κειμένου με μετακίνηση ή αντιγραφή του.

Χρήση εργαλείων αυτοματισμού σε επίπονες ενέργειες όπως η αρίθμηση σελίδων ή γραμμών, ο ορθογραφικός έλεγχος και η αναζήτηση συγκεκριμένων λέξεων ή ομάδων λέξεων.

#### **5. Στον παρακάτω πίνακα:**

- 1. Προσθέστε μια γραμμή στο τέλος του πίνακα.
- 2. Προσθέστε μια στήλη στα δεξιά του πίνακα
- 3. Διαγράψτε την 2<sup>η</sup> γραμμή του πίνακα
- 4. Διαγράψτε την 2<sup>η</sup> στήλη του πίνακα.
- 5. Μεγαλώστε το πλάτος της τελευταίας στήλης έτσι ώστε ο πίνακας να καταλαμβάνει όλο τον διαθέσιμο χώρο της σελίδας.
- 6. Εφαρμόστε σε όλα τα κελιά στοίχιση στο κέντρο (οριζόντια και κατακόρυφη).
- 7. Το ύψος των γραμμών να είναι το ίδιο για όλες τις γραμμές.
- 8. Καταργήστε τα περιγράμματα.
- 9. Το κελί της τελευταίας γραμμής και τελευταίας στήλης να χωριστεί στα δύο.
- 10. Τα κελιά της 1ης γραμμής να γίνουν ένα. Κατόπιν σε αυτό το κελί βάλτε χρώμα της αρεσκείας σας.

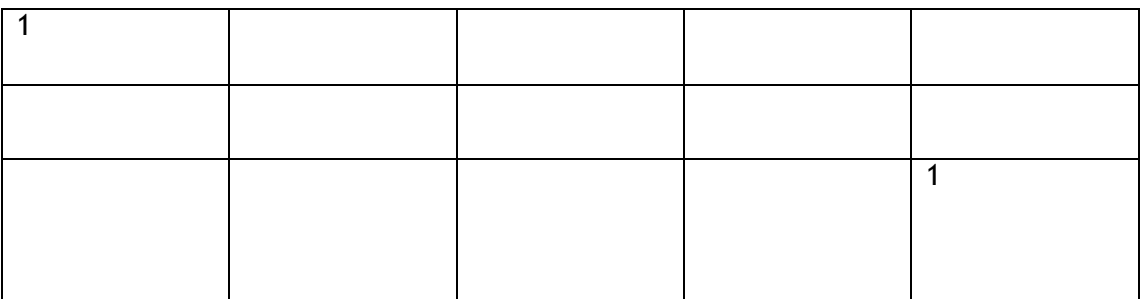

### **ΟΝΟΜΑΤΕΠΩΝΥΜΟ……………………………………………………………………………………………….**

## **ΕΡΩΤΗΣΕΙΣ ΠΟΛΛΑΠΛΩΝ ΕΠΙΛΟΓΩΝ**

- **1. Με ποιο συνδυασμό πλήκτρων αποθηκεύουμε το περιεχόμενο ενός εγγράφου;**
	- **Α. Ctrl+C**
	- **Β. Ctrl+V**
	- **Γ. Ctrl+S**
	- **Δ. Ctrl+X**

## **2. Με ποιο συνδυασμό πλήκτρων πραγματοποιείται αναίρεση;**

- **Α. Ctrl+S**
- **Β. Ctrl+Ζ**
- **Γ. Ctrl+W**
- **Δ. Ctrl+X**

# **3. Με ποιο συνδυασμό πλήκτρων γίνεται η αποκοπή;**

- **Α. Ctrl+S**
- **Β. Ctrl+Ζ**
- **Γ. Ctrl+C**
- **Δ. Ctrl+X**

#### **4. Με ποιο συνδυασμό πλήκτρων επιλέγουμε τα περιεχόμενα όλου του εγγράφου; Α. Ctrl+W**

- **Β. Ctrl+E**
- **Γ. Ctrl+A**
- **Δ. Ctrl+P**
- **5. Η κατάληξη ενός εγγράφου που έχει δημιουργηθεί σε MS Office 2010 μπορεί να είναι;**
	- **Α. docx**
	- **Β. doc**
	- **Γ. και τα δύο**
	- **Δ. εξαρτάται από την επιλογή του χρήστη**
- **6. Η κατάληξη ενός εγγράφου που έχει δημιουργηθεί σε MS Office 97-2003 μπορεί να είναι;**
	- **Α. docx**
	- **Β. doc**
	- **Γ. και τα δύο**
	- **Δ. εξαρτάται από την επιλογή του χρήστη**
- **7. Είναι ανέφικτο να προσθέσουμε μια γραμμή ή μια στήλη σε έναν πίνακα στο word όπου θέλουμε.**
	- **Α. Σωστό**
	- **Β. Λάθος**
	- **Γ. Εξαρτάται από το πλήθος των γραμμών ή των στηλών**
- **8. Όταν θέλουμε να δημιουργήσουμε μια νέα παράγραφο επιλέγουμε.**
	- **Α. Εσοχή ειδική πρώτης γραμμής**
	- **Β. Εσοχή αριστερά**
	- **Γ. Εσοχή δεξιά**
	- **Δ. Τίποτα από τα παραπάνω**

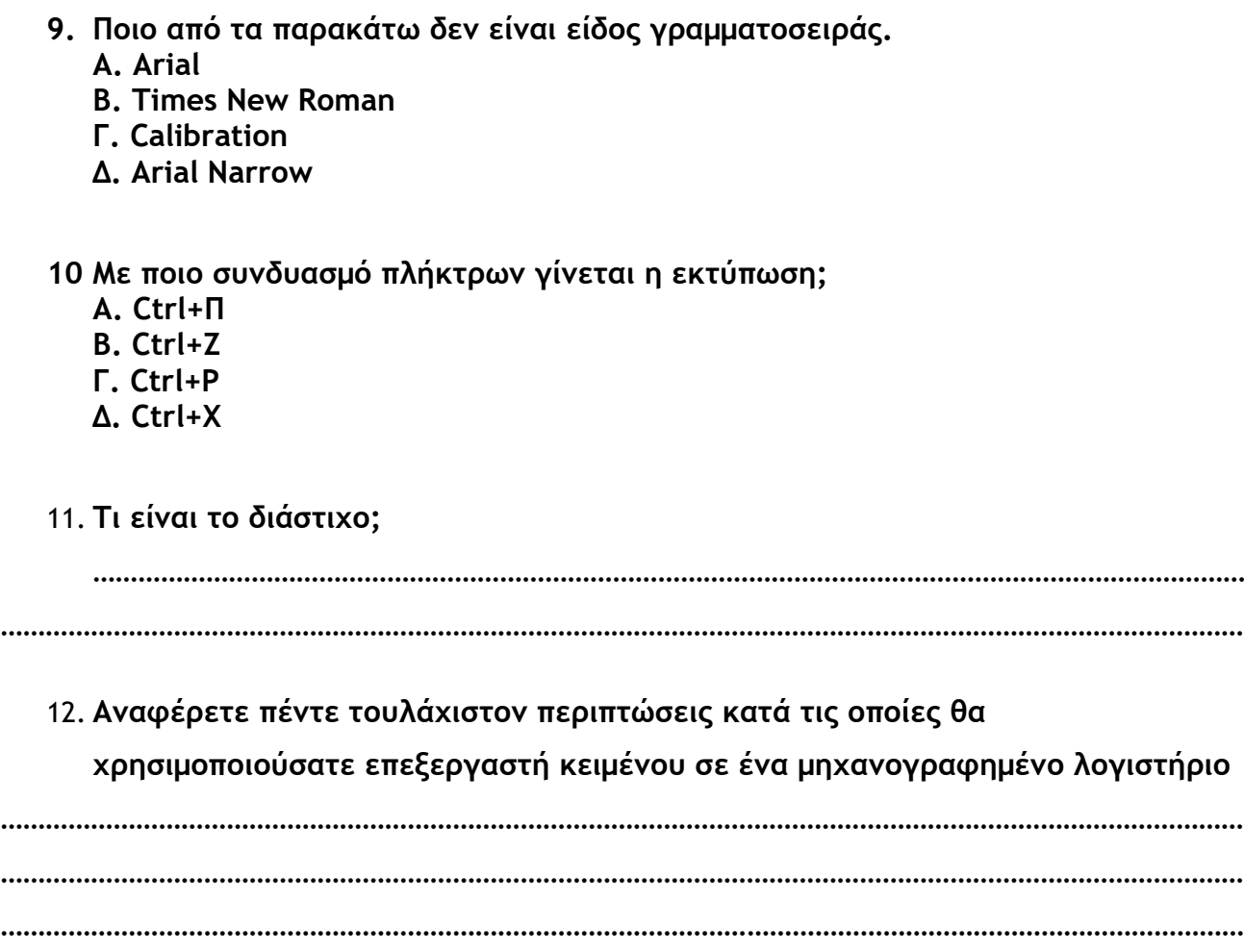

**………………………………………………………………………………………………………………………………………………… …………………………………………………………………………………………………………………………………………………**

**Καλή επιτυχία!**

Ο Εκπαιδευτής

Γεώργιος Δεσποτόπουλος